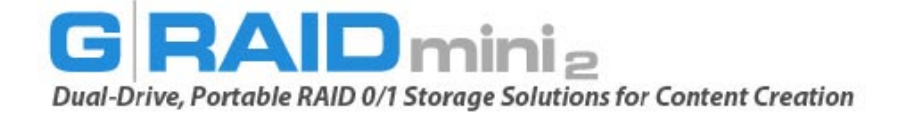

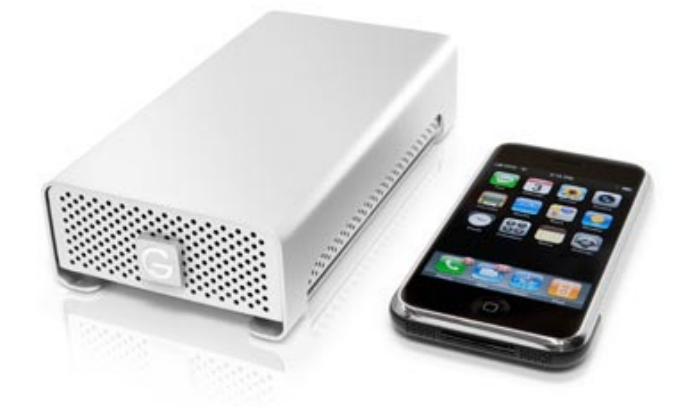

# **Installation Guide**

## **G-Technology Inc. Tel: (310) 449-4599 Fax: (310) 449-4670 support@g-technology.com**

## **TABLE OF CONTENTS**

- 1. INTRODUCTION
- 2. SAFETY PRECAUTIONS
- 3. SYSTEM REQUIREMENTS
- 4. WHAT'S IN THE BOX
- 5. G-RAID mini2 OVERVIEW
- 6. **INSTALLING G-RAID mini2**
- 7. G-RAID mini<sub>2</sub> LED OPERATION
- 8. RAID LEVELS EXPLAINED
- 9. G-RAID mini2 CONFIGURATION
- 10. RAID 1 MODE MAC OS X
- 11. FORMATTING G-RAID mini<sub>2</sub> MAC OS X
- 12. FORMATTING G-RAID mini<sub>2</sub> WINDOWS
- 13. RAID 1 MODE WINDOWS
- 14. CROSS-PLATFORM USE
- 15. TECHNICAL SUPPORT
- 16. LIMITED WARRANTY
- P/N GRM2 3-09 Rev A

### **IMPORTANT SAFEGUARDS**

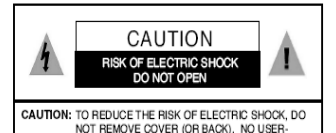

TO QUALIFIED SERVICE PERSONNEL

SERVICEABLE PARTS INSIDE. REFER SERVICING

The lightning flash with arrowhead symbol within an equilateral triangle is intended to alert the user to the presence of uninsulated dangerous voltage within the product enclosure that may be of sufficient magnitude to constitute a risk of electric shock to persons.

The exclamation point within an equilateral triangle is intended to alert the user to the presence of important operating maintenance (servicing) instructions literature accompanying the appliance.

**WARNING:** TO REDUCE THE RISK OF FIRE OR ELECTRIC SHOCK, DO NOT EXPOSE APPLIANCE TO RAIN OR MOISTURE.

- 1. READ INSTRUCTIONS All the safety and operating instructions should be read before the unit is operated.
- 2. RETAIN INSTRUCTIONS The safety and operating instructions should be retained for future reference.
- 3. HEED WARNINGS All Warnings on the unit and in the operating instructions should be adhered to.
- 4. FOLLOW INSTRUCTIONS All operating and use instructions should be followed
- 5. ATTACHMENTS Do not use attachments not recommended by the unit's manufacturer as they may cause hazards.

6. WATER AND MOISTURE Do not use this unit near water-for example. near a bathtub, washbowl, kitchen sink or laundry tub, in a wet basement or near a swimming pool.

7. ACCESSORIES Do not place this unit on an unstable cart. stand, tripod, bracket or table. The unit may fall, causing serious injury and serious damage to the unit.

8. VENTILATION

Openings in the front and back of the unit are provided for ventilation to ensure reliable operation and to protect it from over heating. These openings must not be blocked or covered. This unit should never be placed near or over a radiator or heat source. This unit should not be placed in a built-in installation such as a bookcase or rack unless proper ventilation is provided.

- 9. POWER SOURCES
- This unit should be operated only from the type of power source indicated on the rating label. If you are not sure of the type of power supply in your facility, consult your local dealer or power company.

#### 10. GROUNDING AND POLARIZATION

This equipment is supplied with a power cord with a US style 3-wire grounding type plug at one end and a 3-wire IEC standard connector at the other. The 3wire grounding type plug will fit into a US style grounding type power outlet and the IEC connector is intended to plug into the Medéa unit. The 3-wire grounding type plug is a safety feature. If you are unable to insert the plug into the outlet, do not force it. Contact your electrician to replace the obsolete outlet. DO NOT DEFEAT THE SAFETY PURPOSE OF THE GROUNDING TYPE PLUG. For use in Foreign Countries, contact your local Medéa dealer or representative to obtain a power cord with a locally compatible 3-wire grounding plug on one end and a 3-wire IEC standard connector on the other.

- 11. POWER-CORD PROTECTION
- Power-supply cords should be routed so that they are not likely to be walked on or pinched by items placed upon or against them, paying particular attention to cords at plugs, convenience receptacles and the point where they exit the unit.

#### 12.SERVICING

≞

Do not attempt to service this unit yourself as opening or removing covers may expose you to dangerous voltages or other hazards. (See Caution Symbol at rear of power supply chasis.) Refer all servicing to qualified service personnel.

#### 13. LITHIUM BATTERY

**CAUTION:** Danger of explosion if battery is incorrectly replaced. Replace only with the same or equivalent type. Dispose of used batteries according to the manufacturer's instructions.

## WARNUNG Gefahr eines elektrischen<br>Schlages Nicht öffnen WARNUNG: Um die Gelahr eines elektrischen Schlages zu verringem<br>sollten Sie niemals eine Verkleidung oder Abdeckung<br>entfernen. Keines der enthältenen Teile kann selbst<br>gewartet werden. Überlassen Sie dies qualifiziertem<br>ge

Dieses Symbol soll den Benutzer darauf aufmerksam machen, dass er hier unisplierte gefährliche Spannung innerhalb des Gehäuses antrifft, die ausreichend gefährlich ist um einen Stromschlag hervorzurufen.

Dieses Symbol ist gedacht um den Anwender darauf hinzuweisen, dass sich im Handbuch wichtige Hinweise befinden

WARNUNG: UM DIE GEFAHR EINES ELEKTRISCHEN SCHLAGES ZU VERRINGERN, DARF DAS GERÄT WEDER REGEN NOCH FEUCHTIGKEIT **NUSGESETZT WERDEN** 

А

 $\blacksquare$ 

**WICHTIGE SICHERHEITSHINWEISE** 

- 1. LESEN SIE DIE HINWEISE Lesen Sie bitte alle Sicherheitshinweise und die Bedienungsanleitung bevor Sie das Gerät in Betrieb nehmen.
- 2. AUFBEWAHREN DER HINWEISE Bewahren Sie die Bedienungsanleitung und alle Sicherheitshinweise für spätere Verwendung auf. 3. BEACHTEN SIE DIE WARNUNGEN
- und in der Anleitung sollten unter allen Umständen beachtet werden. 4. FOLGEN SIE DEN ANWEISUNGEN Alle Benutzer -und Bedienungsanweisungen

Alle Warnungen and Hinweise auf dem Gehäuse

- sollten befolgt werden. 5. ERWEITERUNGEN
- Benutzen Sie keine Erweiterungen, die nicht vom Hersteller empfohlen wurden um Gefahren zu vermeiden.

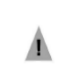

^

6. WASSER UND FEUCHTIGKEIT Benutzen Sie das Gerät nicht in der Nähe von Wasser-z.B. Badewanne, Waschschüssel, Spüle, Waschwanne, feuchter Fußboden oder in der nähe eines Pools.

7. ZUBEHÖR Stellen Sie das Gerät nicht auf einen wackeligen Rollcontainer, Ständer, Stativ, Regal oder Tisch. Das Gerät könnte herunterfallen, was einen bleibenden bzw. irreparablen Schaden an dem Gerät hervorrufen könnte.

8. BELÜFTUNG

Öffnungen an der Vor- und Rückseite des Gerätes sind für die Belüftung vorgesehen eine zuverlässige Funktion zu garantieren gegen Überhitzung vorzubeugen. Diese<br>Öffnungen dürfen weder verstellt noch zugedeckt werden. Das Gerät sollte niemals in der Nähe einer Heizung oder einer anderen Wärmeguelle aufgestellt werden. Das Gerät sollte außerdem nicht in einem Einbaugehäuse wie einem Schrank, oder einem Rack installiert werden, solange eine ausreichende Belüftung nicht sichergestellt ist.

9. NETZANSCHLUB (STROMVERSORGUNG) Das Gerät sollte nur mit der Spannungsversorgung, die auf dem Geräteaufkleber ausgewiesen ist, betrieben werden. Sollten Sie nicht sicher sein, welche Art der Spannungsversorgung in Ihrem Betrieb ver wendet wird, fragen Sie bei Ihrem Händler oder der Stromversorgungsgesellschaft nach.

10. ERDUNG UND POLUNG Zur Ausstattung gehört ein Stromkabel mit einem<br>amerikanischen Schutzkontakt Stecker mit Erdung auf der einen Seite und einem Kaltgeräte Stecker auf der anderen (IEC Standard). Der Schutzkontaktstecker passt in eine amerikanische Schutzkontaktsteckdose und de Kaltgerätestecker in ihr Medea Gerät. Der Schutzkontaktstecker ist eine Sicherheitseinrichtung. Sollten Sie ihn nicht ich Ihre Steckdose stecken können, wenden Sie keine Gewalt an. Setzen Sie sich mit Ihrem Elektriker in Verbindung um die Steckdose auszuwechseln. Zerstören Sie unter keinen Umständen die Sicherheitseinrichtung an Ihrem Stecker. Zur Anwendung in anderen Ländem setzen Sie sich mit Ihrem Medea Händler in Verbindung, der Ihnen ein Landesübliches Stromkabel mit einem Schutzkontaktstecker auf der einen und einem Kaltgerätestecker auf der anderen Seite zur Verfügung stellt.

11. STROMKABEL ISOLIERUNG Stromkabel sollten so gelegt werden, dass man nicht auf sie tritt, oder Geganstände auf ihnen stehen bzw. gegen sie stoßen. Besondere Aufmerksamkeit sollte Leitungen und Steckern, sowie Kupplungen und die Stelle an der sie das Gerät verlassen, gewidment werden.

12. SERVICE Versuchen Sie keinesfalls das Gerät selbständig zu warten, oder das Gehäuse zu öffnen. Dies kann Sie gefährlicher Spannung oder andern Gefahren **A** A aussetzen. Überlassen sie alle Wartungsarbeiten qualifiziertem Service Personal.

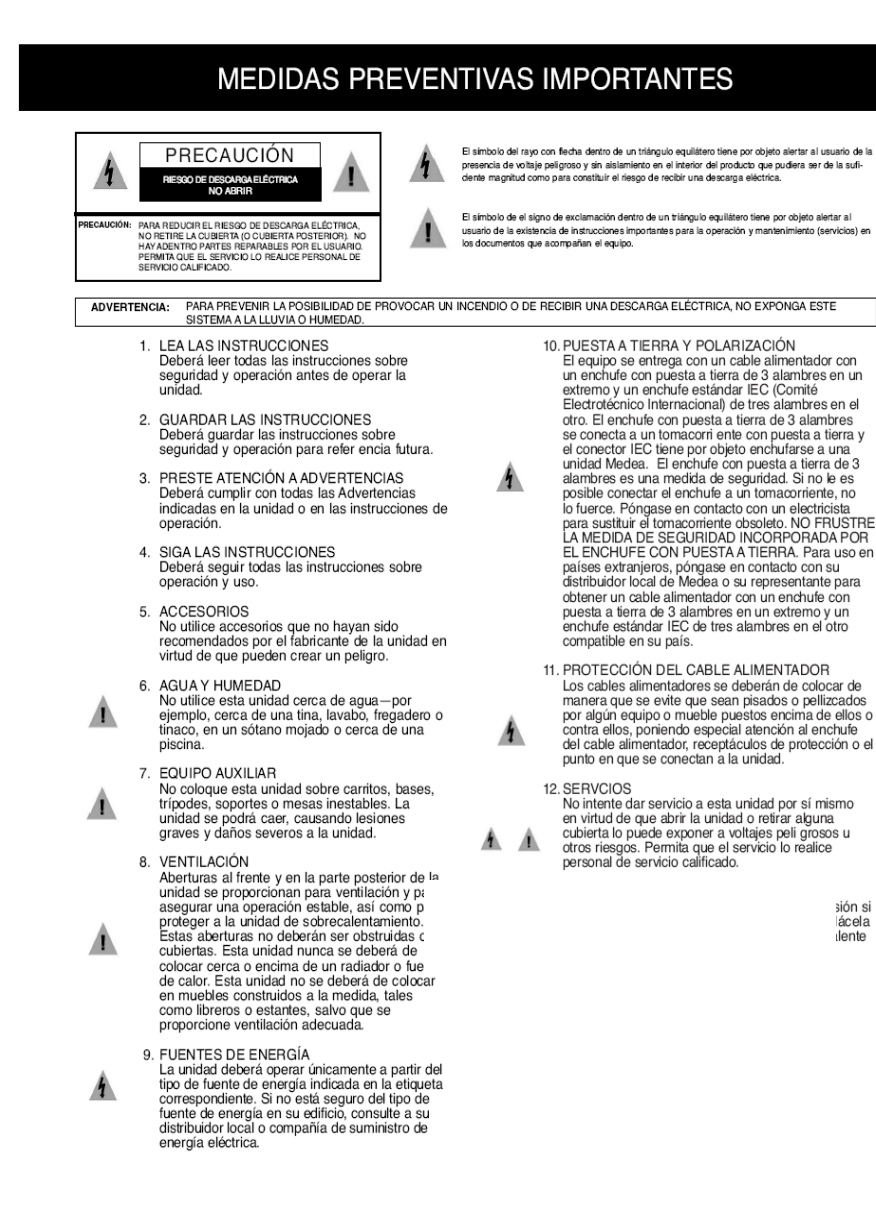

#### **MISES EN GARDE IMPORTANTES**

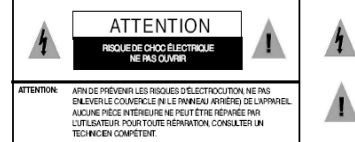

Le symbole d'éclair dans un triangle équilatéral indique la présence d'une tension suffisamment élevée pour engendrer un risque de chocs électriques.

Le point d'exclamation dans un triangle équilatéral indique que le manuel d'utilisation inclus avec l'appareil contient d'importantes recommandations quant au fonctionnement et à l'entretien de ce demier.

MISE EN GARDE: AFIN DE PRÉVENIR TOUT RISQUE D'INCENDIE OU D'ÉLECTROCUTION, NE PAS EXPOSER L'APPAREIL À LA PLUIE NI À L'HUMIDITÉ.

- 1. LIRE LES DIRECTIVES Lire toutes les directives concernant la sécurité et le fonctionnement de l'appareil avant de l'utiliser.
- 2. CONSERVER LES DIRECTIVES Conserver les directives concernant la sécurité et le fonctionnement de l'appareil pour référence ultérieure.
- 3 RESPECTER LES MISES EN GARDE Respecter toutes les mises en garde sur l'appareil et dans le manuel d'utilisation.
- 4. SUIVRE LES DIRECTIVES Suivre toutes les directives concernant le fonctionnement et l'utilisation de l'appareil.
- 5. ACCESSOIRES Ne pas utiliser d'accessoires non recommandés par le fabricant de l'appareil, car ils peuvent représenter un danger.
- 6. EAU ET HUMIDITÉ
- Ne pas utiliser l'appareil dans un endroit où il risque d'être mouillé, notamment dans un sous-sol humide et à proximité d'une baignoire. d'un lavabo, d'un évier, d'une cuve à lessive ou d'une piscine
- 7. BAIES ET SUPPORTS Ne pas placer l'appareil dans une baie ou sur un support, un trépied, une console ou une table instable. L'appareil pourrait tomber et subir des dommages importants ou infliger de graves blessures.
- 8. AÉRATION

Le boîtier de l'appareil comporte des fente d'aération à l'avant et à l'arrière pour assu bon fonctionnement de l'appareil et le prot de la surchauffe. Ces fentes ne doivent pa obstruées ni recouvertes. Éloigner l'appare toute source de chaleur telle les radiateurs autres éléments de chauffage. Ne pas placer l'appareil dans un meuble encastré tel une bibliothèque ou un bâti qui ne procure pas une aération adéquate.

9. ALIMENTATION

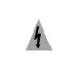

≞

Ne brancher l'appareil que dans une prise de courant du type décrit sur l'étiquette signalétique. En cas de doute sur le type

d'alimentation disponible, consulter la compagnie d'électricité ou le distributeur local.

- 10. MISE À LA TERRE ET POLARISATION Le cordon d'alimentation fourni avec l'appareil est doté d'une fiche polarisée à trois branch es de style américain à une extrémité et d'un connecteur femelle CEI standard à l'autre extrémité. La fiche polarisée à trois branches peut être branchée dans une prise de courant polarisée de style américain et le connecteur CEI doit être rac cordé à l'appareil Medea. La fiche polarisée à trois branches constitue une mesure de sécurité. Si elle ne s'insère pas aisément dans la prise, ne pas la forcer. Contacter un électricien pour remplacer la prise désuète. NE PAS TENTER DE CONTOURNER CETTE MESURE DE SÉCURITÉ. Pour utiliser l'appareil à l'étranger, se procurer un cordon d'alimentation compatible avec la configuration électrique locale auprès du distributeur ou du représentant Medea local.
- 11. PROTECTION DU CORDON D'ALIMENTATION Les cordons d'alimentation doivent être placés de manière qu'ils ne soient pas piétinés ou écrasés par des objets et une attention particulière doit être portée à la fiche, à la prise et au point de sortie de l'appareil.
- 12. RÉPARATION Ne pas tenter de réparer l'appareil, car l'ouverture ou le retrait du boîtier peut vous exposer à des tensions dangereuses ou à d'autres risques. Confier toute réparation à un technicien qualifié.

#### **1. INTRODUCTION**

Thank you for purchasing G-RAID mini $2^{\text{TM}}$  from G-Technology, Inc. (G-Tech)! G-RAID mini<sub>2</sub> is an ultra-portable, bus powered FireWire storage solution specifically designed to support professional content creation applications. G-RAID mini<sub>2</sub> features RAID 0 and fail-safe RAID 1 operation, a high-speed quad interface and two hard disk drives (HDD) or solid state drives (SSD).

#### **2. SAFETY PRECAUTIONS**

The G-RAID mini<sub>2</sub> disk array contains  $(2)$  2.5" shock-resistant HDD or SSDs, however the system is susceptible to damage due to excessive physical shock. Place the unit in a vented area away from moisture or liquids. Please handle the unit with care. Do not open the case. Doing so will void the warranty. *If the product is returned with damage caused by improper handling, the warranty will be void and liability will rest with the user.*

#### **3. SYSTEM REQUIREMENTS**

eSATA/FireWire 800/USB 2.0 operation

- Mac OS X 10.3.x or higher
- Windows 2000 / XP

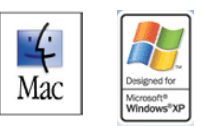

- FireWire 400 operation
- Mac OS 9.x or OS X
- Windows 2000 / XP

#### **4. WHAT'S IN THE BOX**

Take a moment to ensure that the following items are included in the box. If anything is missing, please call G-Tech at (310) 449-4599. Please keep the shipping container and packing materials. *In the unlikely event that you need to return G-RAID mini2 to us for any reason, you must use the G-Tech shipping container. If the product is returned damaged caused by improper packaging, the warranty will be void and liability will rest with the user.*

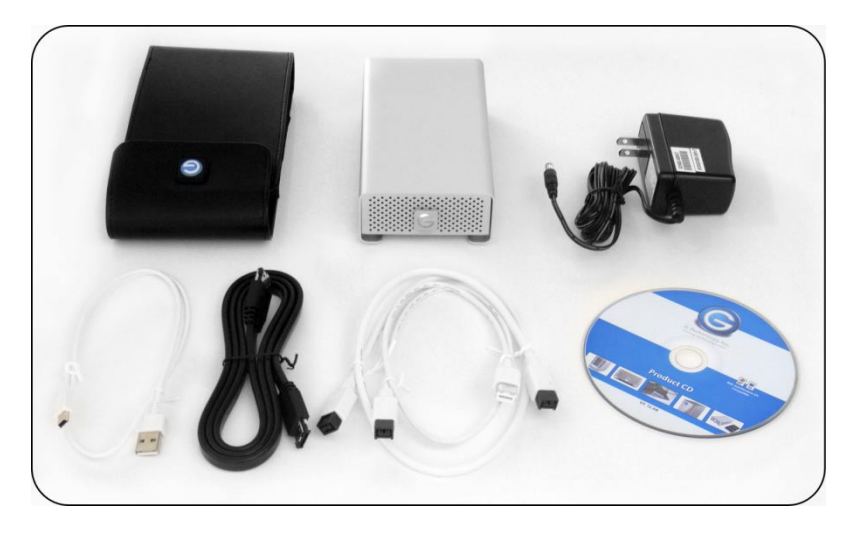

#### **Kit Contents:**

- G-RAID mini<sub>2</sub> disk array w/ HDDs or SSDs
- eSATA cable
- FireWire 800 (9-pin to 9-pin) cable
- FireWire 400 (9-pin to 6-pin) cable
- USB 2.0 cable
- External universal power supply
- Product CD-ROM

#### **5. G-RAID mini2 OVERVIEW**

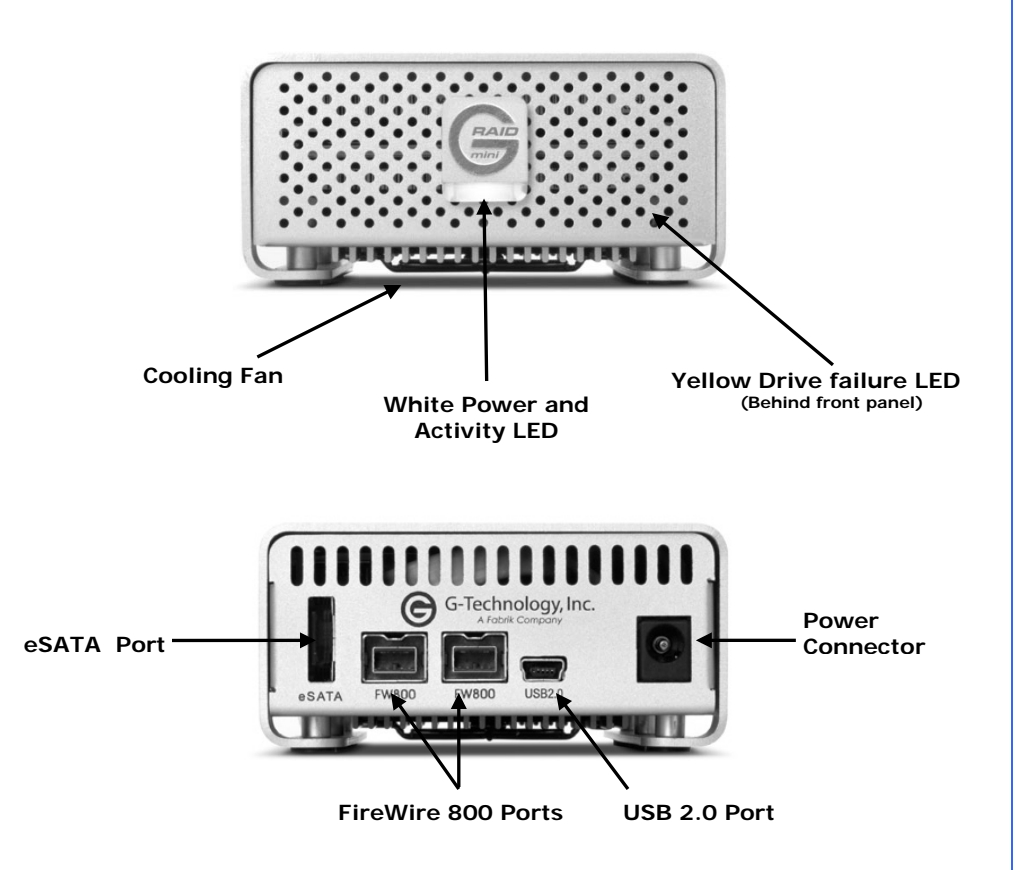

**NOTE**: A 9-pin to 6-pin FireWire cable is shipped with G-RAID mini<sub>2</sub> to enable connection to FireWire 400 ports.

#### **6. INSTALLING G-RAID mini2**

Connect G-RAID mini<sub>2</sub> to your computer using one of the included interface (eSATA, FireWire 400, FireWire 800 or USB) cables.

G-RAID mini<sub>2</sub> is bus-powered when connected via the FireWire port, eliminating the need to use the included AC power supply.

**NOTE**: To use the eSATA port with FireWire bus power, you must insert the eSATA cable **before** connecting the FireWire cable.

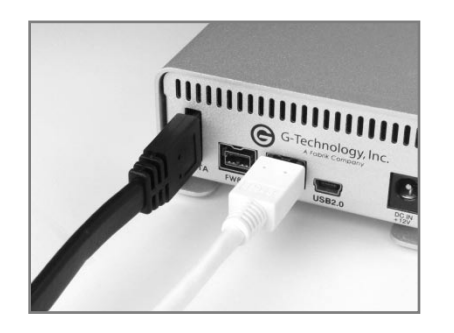

#### **7. G-RAID mini<sub>2</sub> LED Operation**

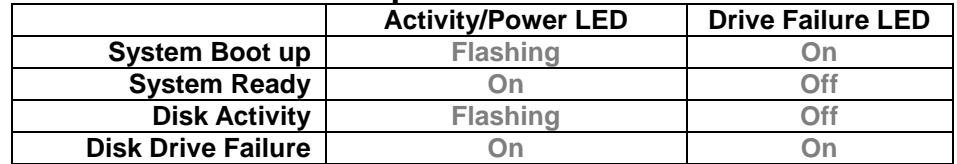

**NOTE**: In the event of a disk drive failure, the Yellow Drive Failure LED located behind the front panel of G-RAID mini<sub>2</sub> will illuminate. If the unit was configured in fail-safe RAID 1 mode all the data stored on the system is intact. If configured in RAID 0 mode all data will be lost. Please contact G-Tech Technical Support if the Drive Failure LED illuminates for corrective action.

#### **8. RAID Levels Explained**

G-RAID mini<sub>2</sub> can be configured in RAID 0 (Performance) mode or RAID 1 (Fail-Safe) mode.

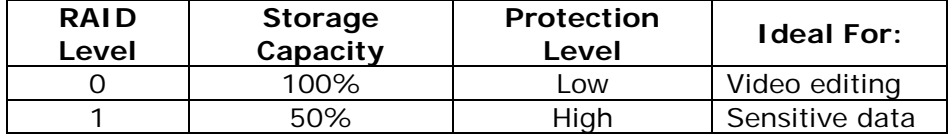

#### **9. G-RAID mini**<sub>2</sub> Configuration

Please refer to the table below for instructions on configuring  $G-RAID$  mini<sub>2</sub> RAID levels and preparing the unit for use with your operating system.

#### **Mac OS X Installations**

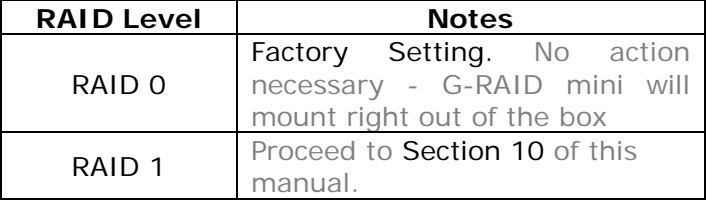

#### **Windows Installations**

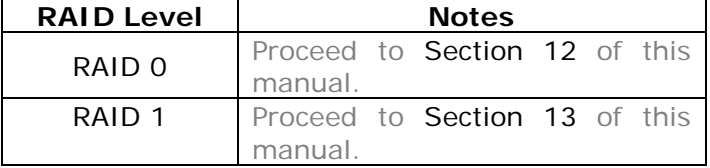

#### **10. RAID 1 Mode** - **Mac OS X**

A Mac utility is provided with G-RAID mini<sub>2</sub> to select the RAID mode. Follow the directions below to configure G-RAID mini<sub>2</sub> in fail-safe RAID 1 (mirroring) mode.

**NOTE**: G-RAID mini ships from the factory in RAID 0 mode.

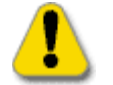

**WARNING:** Changing the RAID level will erase any data stored on G-RAID mini.

1. Launch the G-Tech Configurator utility located on the CD that ships with the unit. The following window will appear.

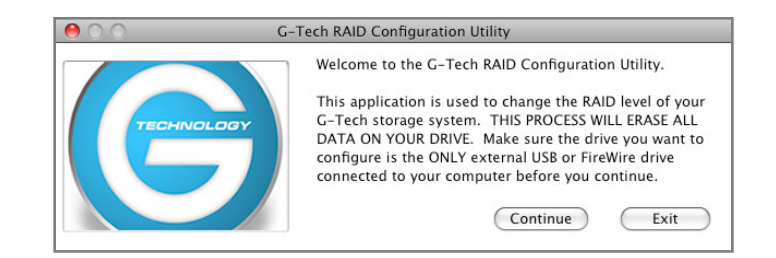

2. Click on the <Continue> button. The following window will appear.

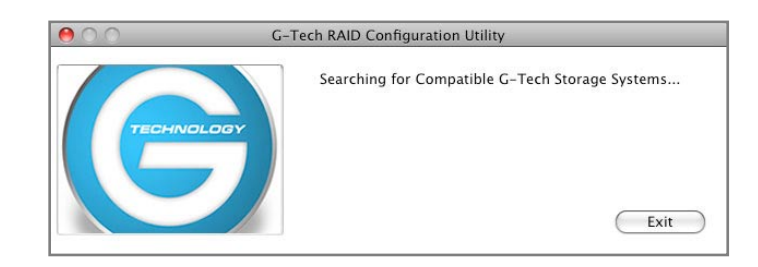

**NOTE**: The search process may take some time…

3. Once the utility finds your G-RAID mini $_2$ , the following window will appear.

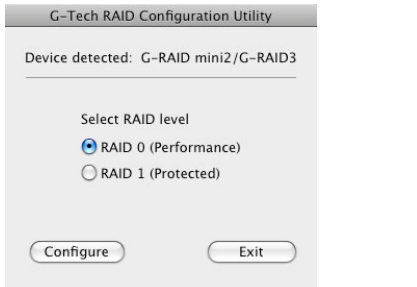

4. Select the RAID 1 (Protected) radio button as shown below and click the <Configure> button to continue.

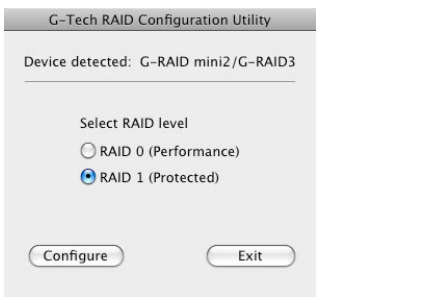

5. The following window will appear. Click on the <Yes> button to continue.

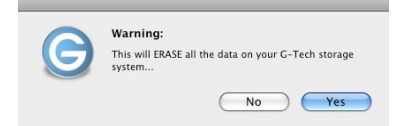

6. The following window will appear. Click on the <Yes> button to continue.

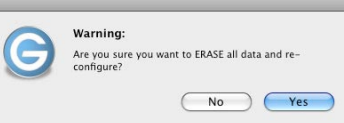

7. The following window will appear.

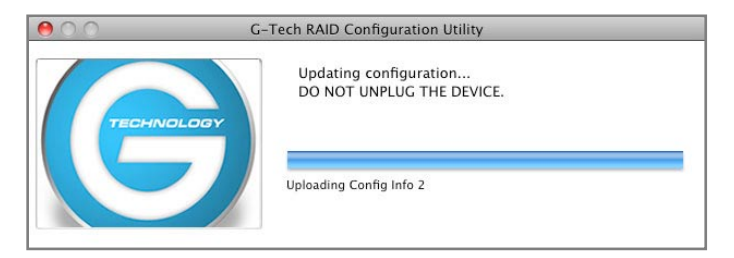

8. Your G-RAID mini<sub>2</sub> is now configured in RAID 1 mode.

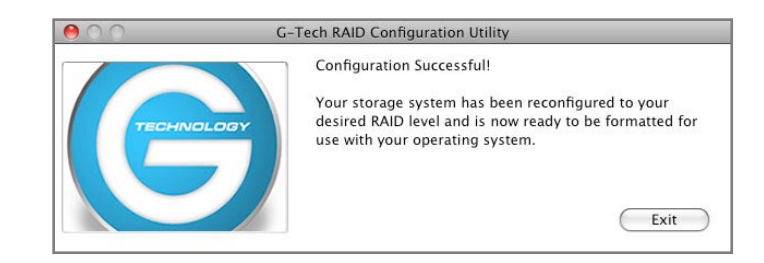

9. The following window will appear. Click on the <Initialize> button to continue.

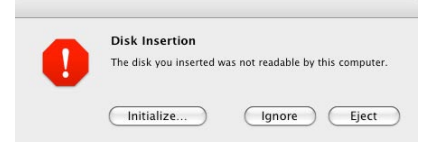

10. Refer to **Section 11** for information on initializing G-RAID mini $_2$  for use with Mac OS.

#### **11. Formatting G-RAID mini<sub>2</sub> - Mac OS X**

G-RAID mini<sub>2</sub> is initialized at the factory as a single Mac OS X volume in RAID 0 mode. Power on G-RAID mini<sub>2</sub>, wait 10 seconds, then power on your Mac.  $G-RAID$  mini<sub>2</sub> will mount on the desktop as shown below.

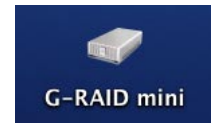

If it becomes necessary to re-initialize G-RAID  $min<sub>2</sub>$  for Mac OS X, follow the instructions below.

1. Open the Apple *Disk Utility.* The Apple *Disk Utility* is in the **Utilities Folder** located in the **Applications Folder** on the Macintosh HD. Select G-RAID mini<sub>2</sub> by clicking on the entry in the lefthand column as shown below. Information about G-RAID mini<sub>2</sub> will be displayed at the bottom.

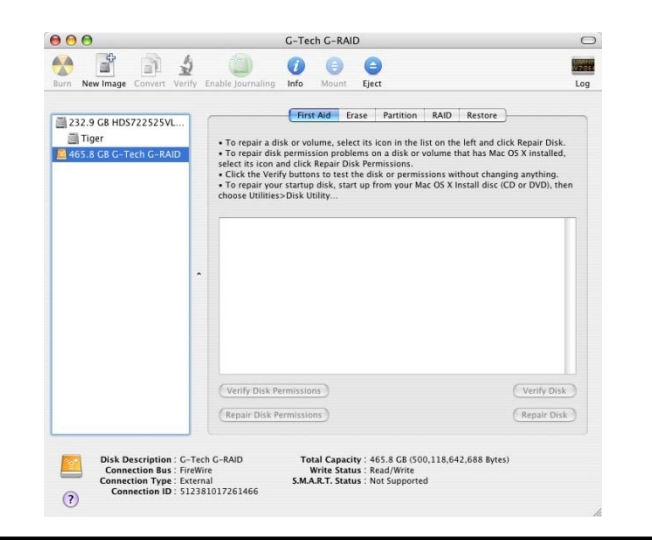

3. Select the Partition tab to view the partition options as shown below.

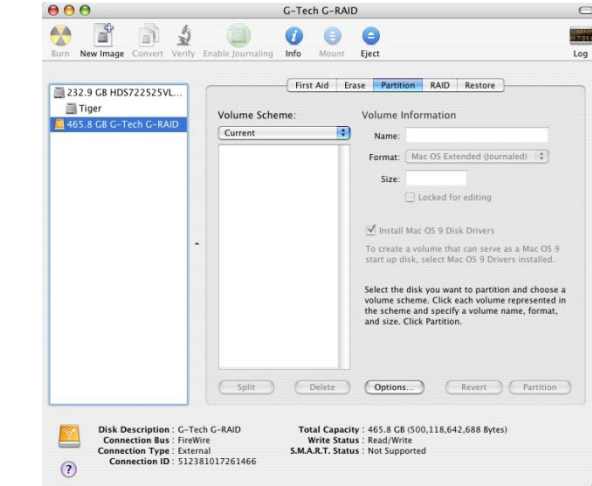

4. Set the **Volume Scheme:** to **1 Partition**. Enter a **Volume Name** under Volume

Information (in this example "G-RAID mini<sub>2</sub>") and set **Format** to **Mac OS Extended** as shown below.

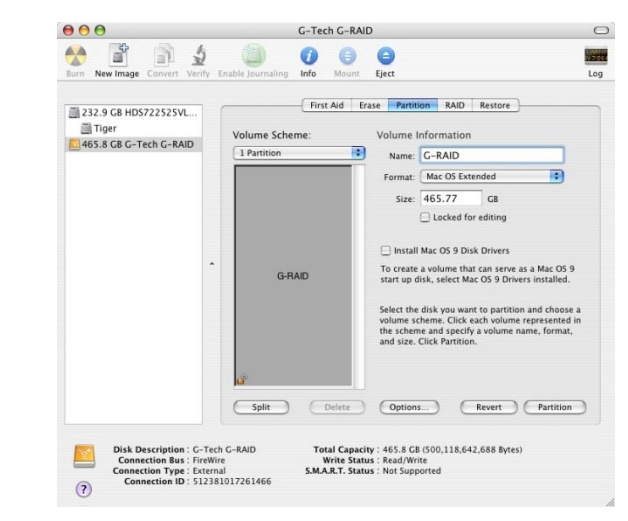

**Note**: Alternatively, G-RAID mini can be set up in multiple volumes by selecting the desired number of partitions from the Volume Scheme pull-down menu.

5. Click on the <Partition> button. The dialog box shown below will appear. Click on the <Partition> button to continue.

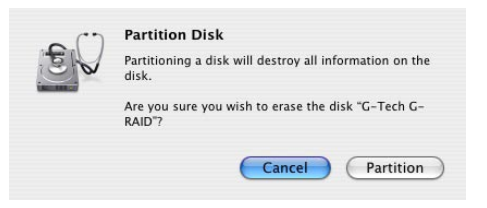

6. When partitioning is complete, G-RAID mini<sub>2</sub> will be displayed in the left-hand panel as shown below.

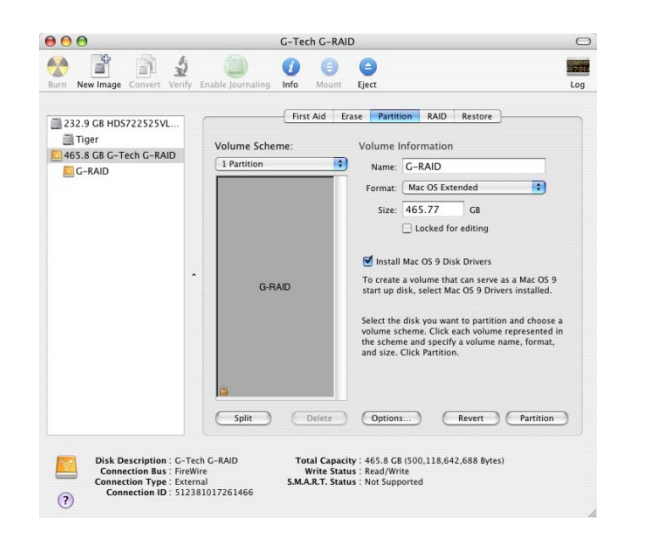

7. Exit the Apple *Disk Utility*.

8. G-RAID mini<sub>2</sub> will be displayed on the desktop as shown below.

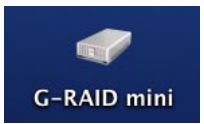

*G-RAID mini<sub>2</sub> is now set up for use!!* 

### **12. Formatting G-RAID mini<sub>2</sub> - Windows**

Follow the instructions below to format G-RAID mini<sub>2</sub> for use under Windows.

**NOTE**: G-RAID mini ships from the factory in RAID 0 mode. If you are running Windows and wish to set up G-RAID mini in fail-safe RAID 1 mode, please refer to section 12 of this guide prior to formatting the unit.

1. Power on G-RAID mini<sub>2</sub>, wait 10 seconds, then power on your computer.

2. Open the *Disk Management* utility by rightclicking on the My Computer icon on the desktop and selecting "**Manage**" from the drop down menu as shown below.

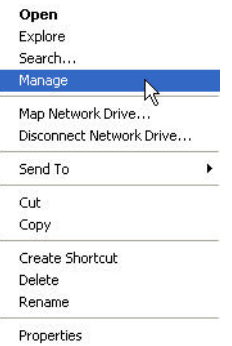

3. The *Computer Management* console will appear as shown below. Click on "**Disk Management**" in the left-hand panel. G-RAID mini<sub>2</sub> is identified as Disk 1 in this example.

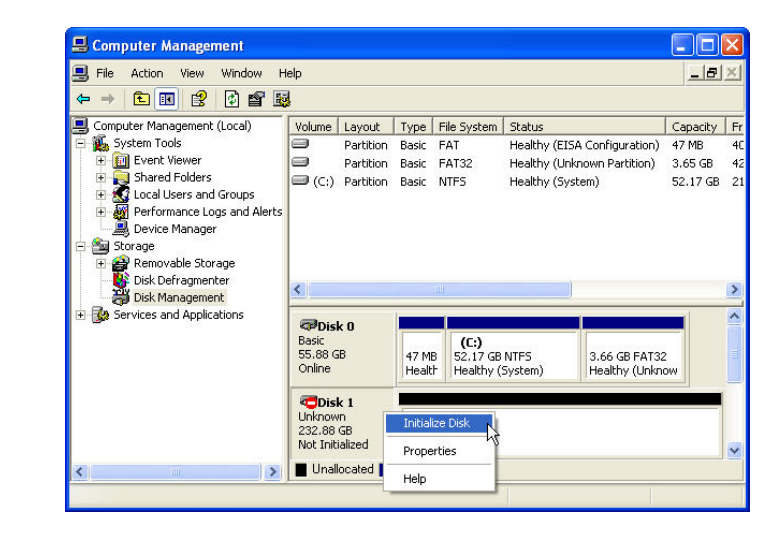

Right click on **Disk 1** and select **Initialize Disk** from the pull-down menu as shown. The window shown below will appear.

4. Click on the <OK> button to continue.

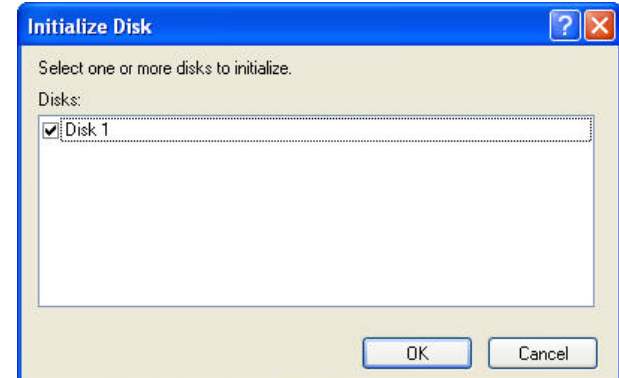

5. The following window will appear. G-RAID mini (Disk 1) is now identified as Basic and Online.

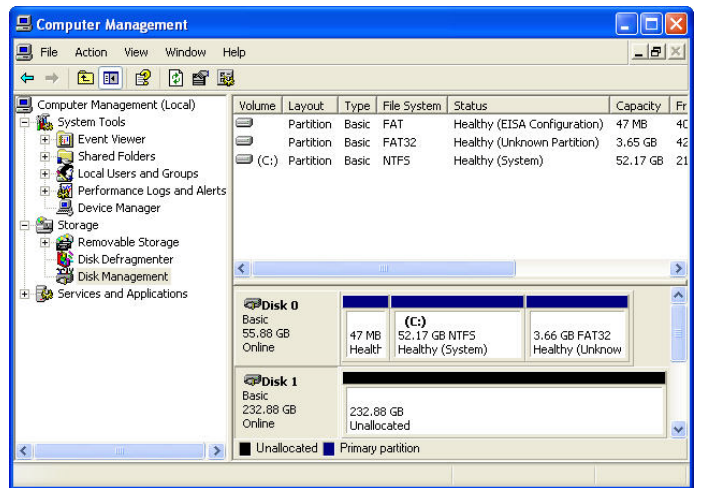

6. Right-click on the **Disk 1** "Unallocated" bar entry and select **New Partition…** from the pulldown menu as shown below.

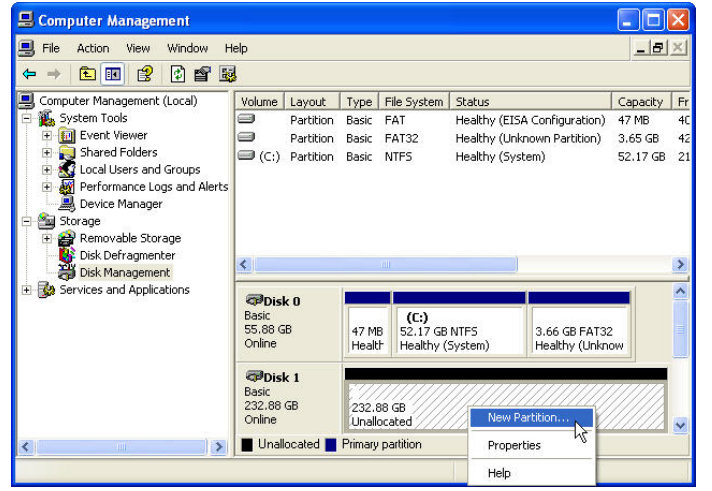

7. The window shown below will appear. Click on the <Next> button to continue.

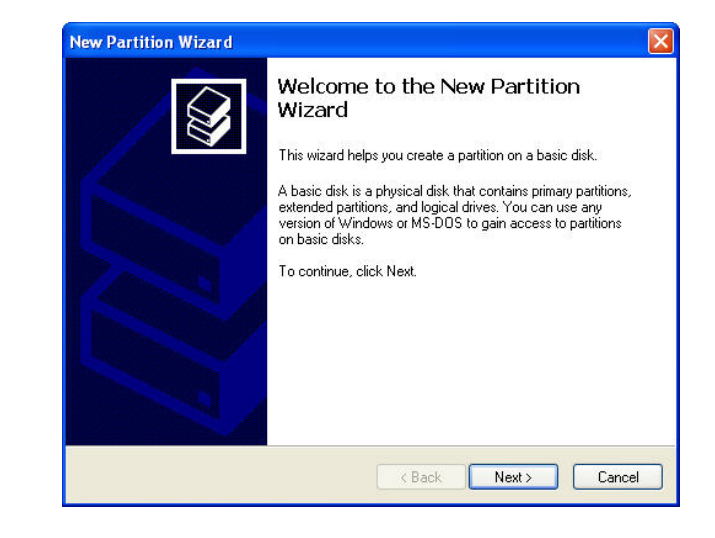

8. The following window will appear. Click on the <Next> button to continue.

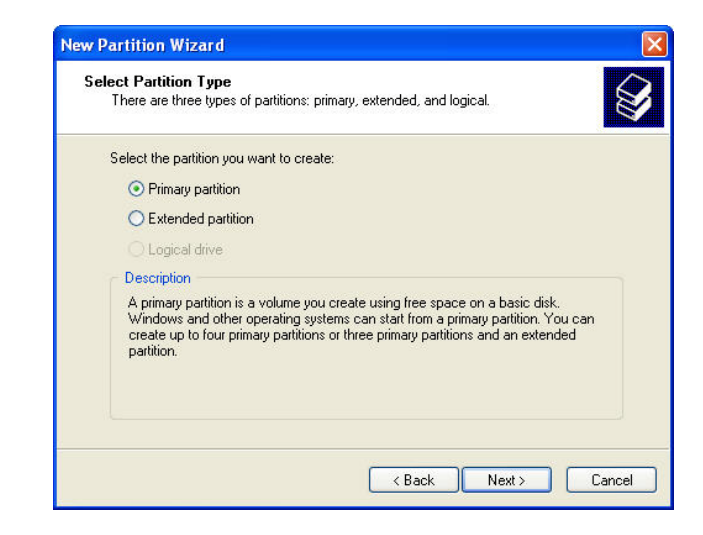

9. The window shown below will appear. Click on the <Next> button to continue. This will create

one large volume using all of the available space on G-RAID mini2.

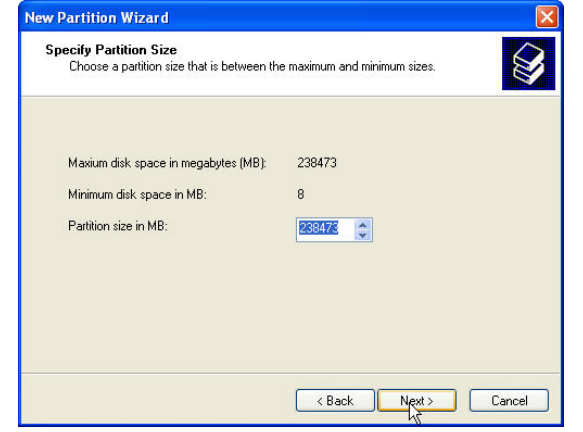

**Note:** Multiple partitions can be created on G-RAID mini. Consult your Windows documentation for instructions on setting up multiple partitions.

10. Windows will automatically assign a drive letter, in this example "D". Accept this assignment and click on the <Next> button to continue.

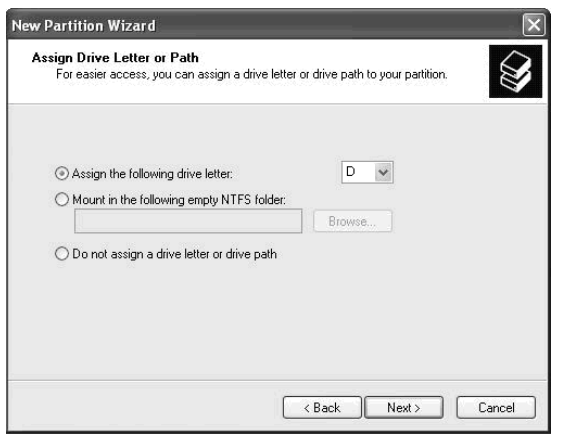

11. Enter a **Volume Label:** (in this example, G-RAID mini<sub>2</sub>), check the **Perform a quick format** box and click on the <Next> button to continue.

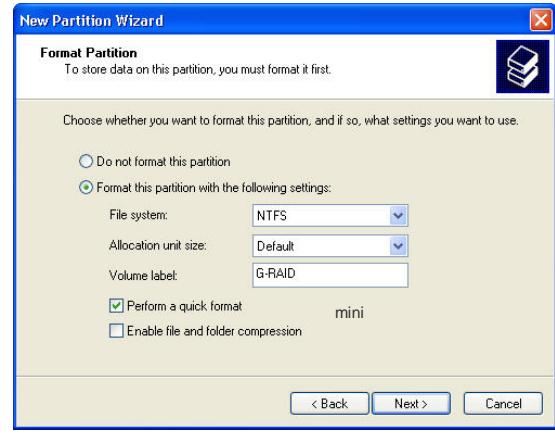

12. The following window will appear. Click on the <Finish> button to continue.

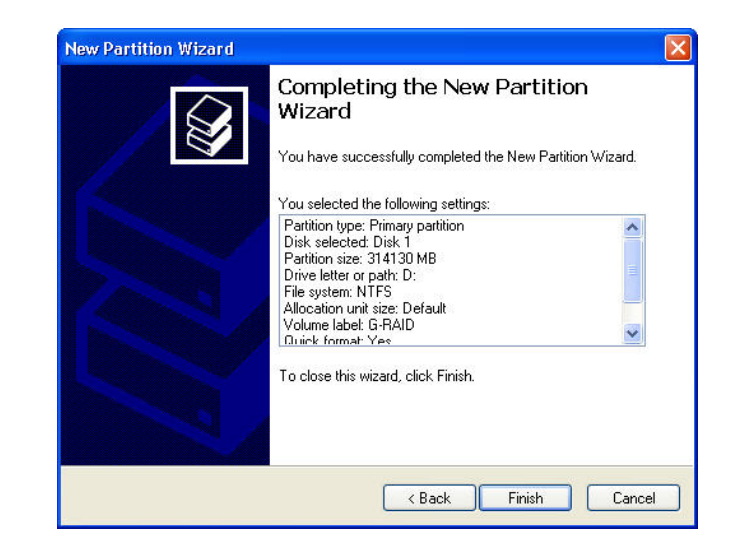

13. Windows will format the volume and then display the following window. Disk 1 is now identified as G-RAID mini (E:)*.* Exit the *Computer Management* console

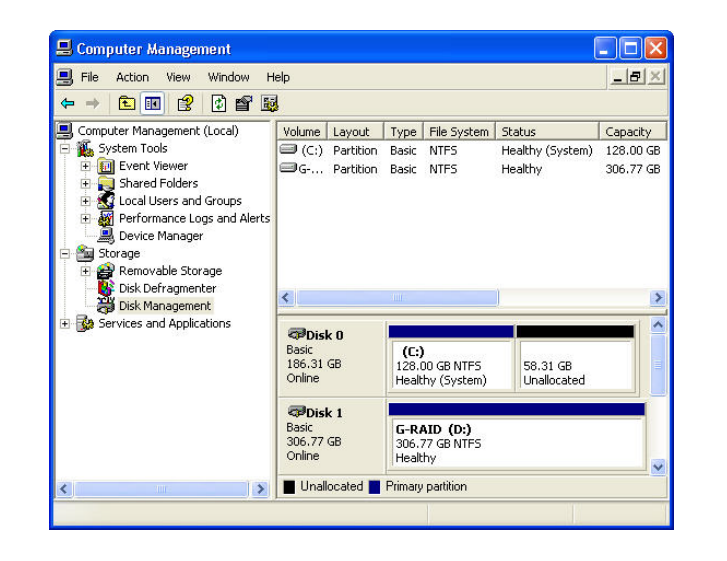

14. G-RAID mini will now be displayed as an available hard disk drive under *My Computer* as shown below.

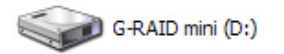

*G-RAID mini is now set up for use!!*

#### **13. RAID 1 Mode** – **Windows**

A Windows utility is provided with G-RAID mini to select the RAID mode. Follow the directions below to configure G-RAID mini $_2$  in fail-safe RAID 1 (mirroring) mode.

**NOTE:** G-RAID mini<sub>2</sub> ships from the factory in RAID 0 mode.

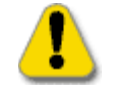

**WARNING:** Changing the RAID level will erase any data stored on G-RAID mini<sub>2</sub>.

1. Launch the G-Tech Configurator utility located on the CD that ships with the unit. The following window will appear.

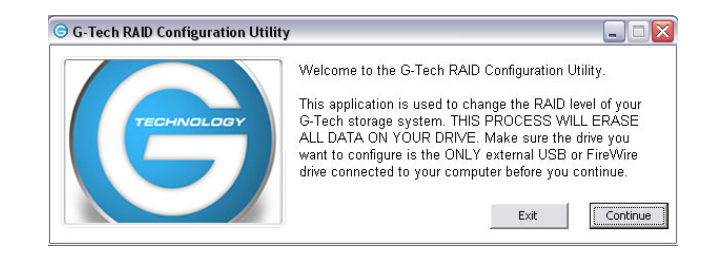

2. Click on the <Continue> button. The following window will appear.

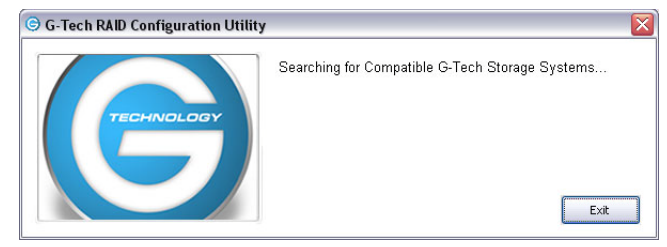

**NOTE**: The search process may take some time…

3. Once the utility finds your G-RAID mini $_2$ , the following window will appear.

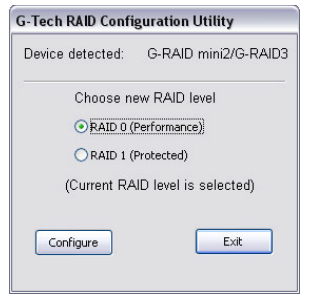

4. Select the RAID 1 (Protected) raido button as shown below and click the <Configure> button to continue.

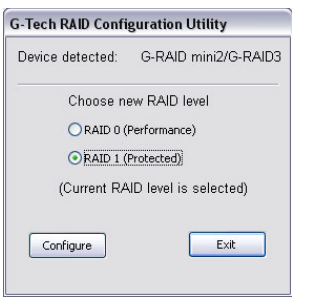

5. The following window will appear. Click on the <Yes> button to continue.

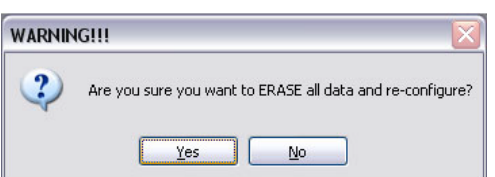

6. The following window will appear. Click on the <Yes> button to continue.

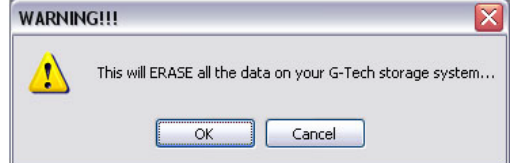

7. The following window will appear.

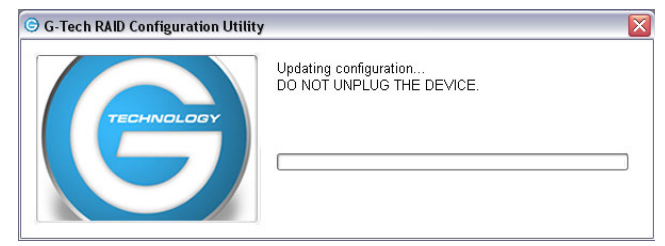

8. Your G-RAID mini is now configured in RAID 1 mode.

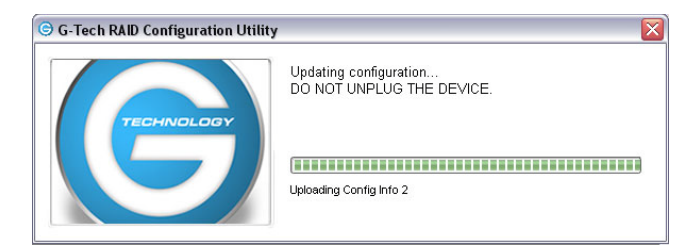

9. The following window will appear. Click on the <Exit> button to exit the utility.

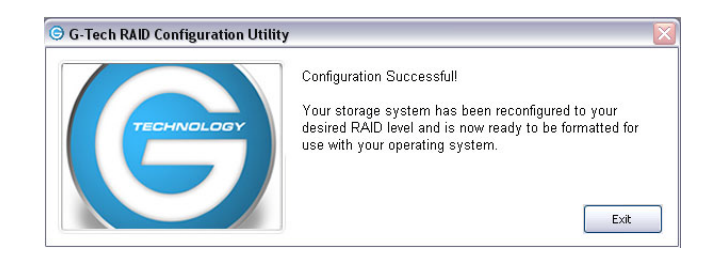

10.Refer to **Section 12** for information on formatting G-RAID  $min_2$  for use with Windows.

#### **14. Cross-Platform Use**

To setup your G-RAID mini<sub>2</sub> for use on both Windows and Macintosh systems, use the Apple Disk utility and format G-RAID mini<sub>2</sub> FAT32.

**NOTE:** Prior to setting up G-RAID mini<sub>2</sub> for Cross-Platform use, make sure that the unit is configured in the desired RAID mode.

- 1. Open the Apple *Disk Utility.* (The Apple *Disk Utility* is in the **Utilities Folder** located in the **Applications Folder** on your system drive). A window like the one below will appear.
- 2. Select the G-RAID mini<sub>2</sub> from the left-hand column, then select the "Erase" button at the top as shown. Select MS-DOS File System from the drop down menu and Enter "G-RAID mini<sub>2</sub>" in the Name field.

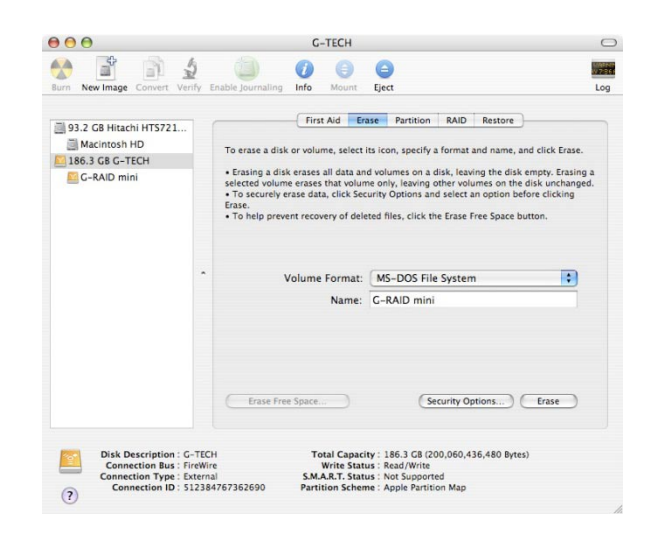

3. Click on the erase button and the following will appear.

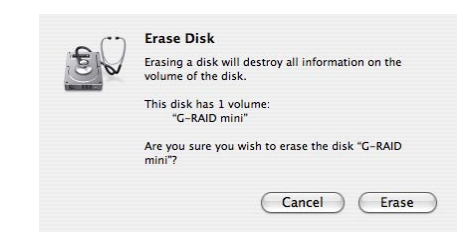

4. Click "Erase" and your drive will be formatted to its full capacity as FAT32. With this format, you will be able to READ/WRITE on both windows (2000/XP) and MAC OS machines.

**NOTE:** You could format your drive on a Windows machine FAT32, however Windows limits FAT32 partitions to 32GB in size.

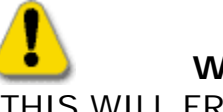

#### **WARNING**:

THIS WILL ERASE ALL DATA ON YOUR DRIVE.

**NOTE**: The 'MS-DOS File System' cannot write files over 4 GB. If you are working with files over 4 GB, you may want to choose a software option like MacDrive. MacDrive is Windows software that enables the Windows OS to mount MAC formatted drives. (www.macdrive.com)

#### **15. TECHNICAL SUPPORT**

If you encounter any difficulties while installing G-RAID mini<sub>2</sub>, please contact G-Tech Technical Support via one of the following ways:

> Telephone: (310) 449-4599 Fax: (310) 449-4670 E-mail: [support@g-technology.com](mailto:support@g-technology.com) Internet: [www.g-technology.com](http://www.g-technology.com/)

When contacting Technical Support, make sure to be in front of your computer and have the following information readily available:

- Your G-RAID mini<sub>2</sub> serial number (on bottom of unit)
- Operating system and version
- Computer brand and model
- Amount of memory installed
- Other devices attached to your computer

Thank you for purchasing G-RAID mini<sub>2</sub>. If you have any comments or questions about this manual or the product, please call (310) 449-4599, or send an email to info@qtechnology.com.

#### **16. LIMITED WARRANTY**

G-Technology Inc. (G-Tech) warrants your product against any defect in material and workmanship, under normal use, for the designated warranty period. If the product should become defective within the warranty period, G-Tech, will at its discretion, repair or replace the product. Repair or replacement parts or products will be furnished on an exchange basis and will be either new or reconditioned. All replaced parts or products shall become the property of G-Tech. This warranty shall not apply if the product has been damaged by accident, misuse, abuse or as a result of unauthorized service or parts. Warranty service is available to the purchaser by obtaining a Return Material Authorization number (RMA) and by delivering the product during the warranty period to an authorized G-Tech service facility or to G-Tech. The purchaser shall bear all shipping, packing and insurance costs and all other costs, excluding parts and labor, necessary to effectuate repair, replacement or refund under this warranty. All returned product must be shipped to G-Tech in the original shipping container.

For more information on how to obtain warranty service, an RMA number or to acquire shipping materials, contact G-Tech at (310) 449-4599 or [support@g-technology.com.](mailto:support@g-technology.com)

IN THE EVENT A PRODUCT BECOMES DEFECTIVE DURING THE WARRANTY PERIOD, THE PURCHASER'S EXCLUSIVE REMEDY SHALL BE REPAIR OR REPLACEMENT AS PROVIDED ABOVE. INCIDENTAL OR CONSEQUENTAL DAMAGES, INCLUDING WITHOUT LIMITATION LOSS OF DATA, ARISING FROM BREACH OF ANY EXPRESS OR IMPLIED WARRANTY ARE NOT THE RESPONSIBILITY OF G-TECH AND, TO THE EXTENT PERMITTED BY LAW, ARE HEREBY EXCLUDED BOTH FOR PROPERTY DAMAGE, AND TO THE EXTENT NOT UNCONSCIONABLE, FOR PERSONAL INJURY DAMAGE.